# **Introduction to ArcView and Thematic Mapping, Thomas H. Grayson, 22 January 2002**

## **GIS: More Than Just Pretty Maps**

## **Pretty Maps Example: [MapQuest](http://www.mapquest.com/)**

### **It's all about the questions you can ask and how you display the answers:**

 More control of what data are shown and how they are symbolized Can answer more interesting questions about the data sets Can add new data or update existing data

## **Introduction to ArcView**

Example Tasks:

1. Create a map to view the changes in the apportionment of US Representatives, similar to this one from the [US Census Bureau:](http://www.census.gov/)

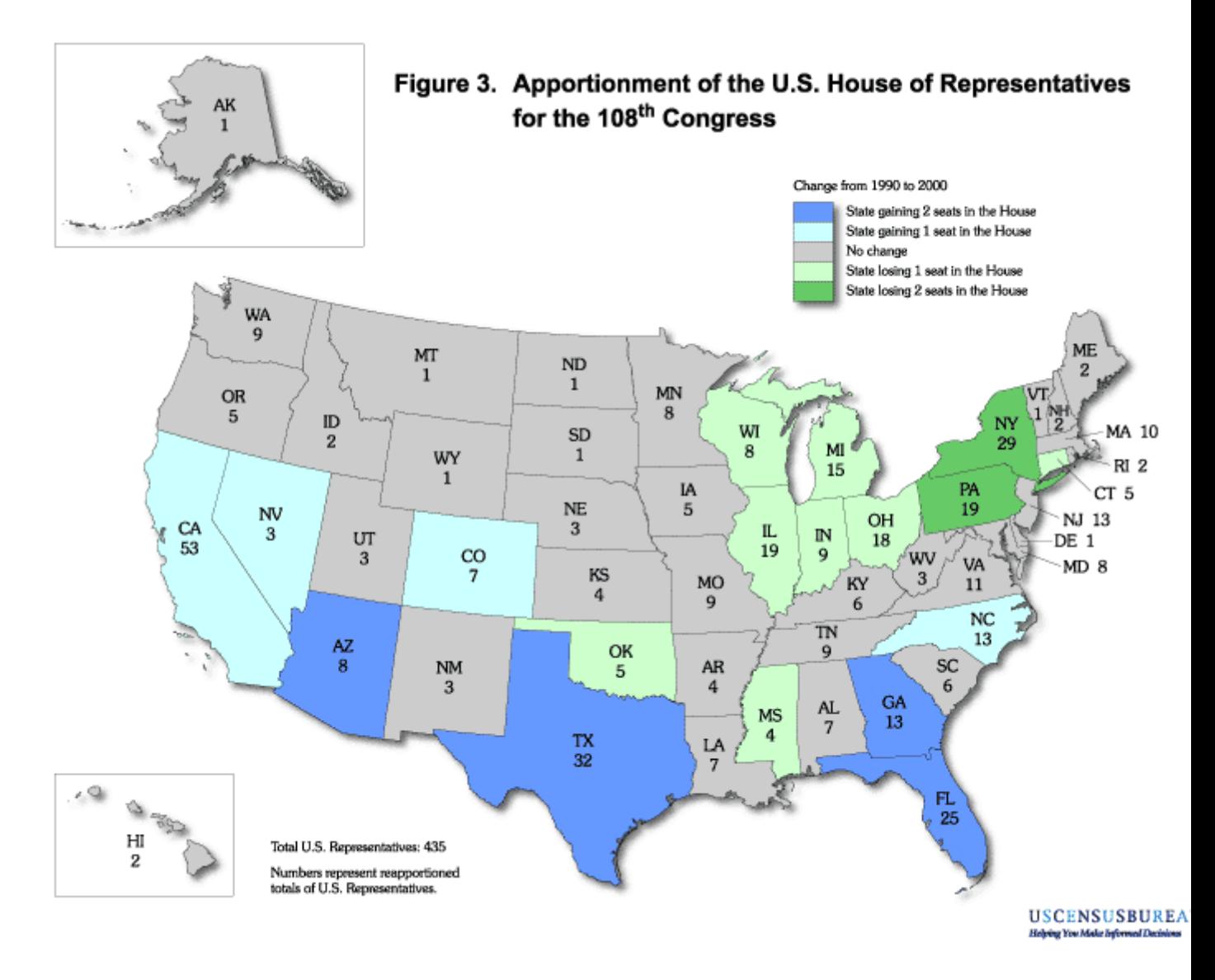

2. Look at the percentage change in resident population of the US by state between 1990 and 2000, similar to this map from the US Census Bureau:

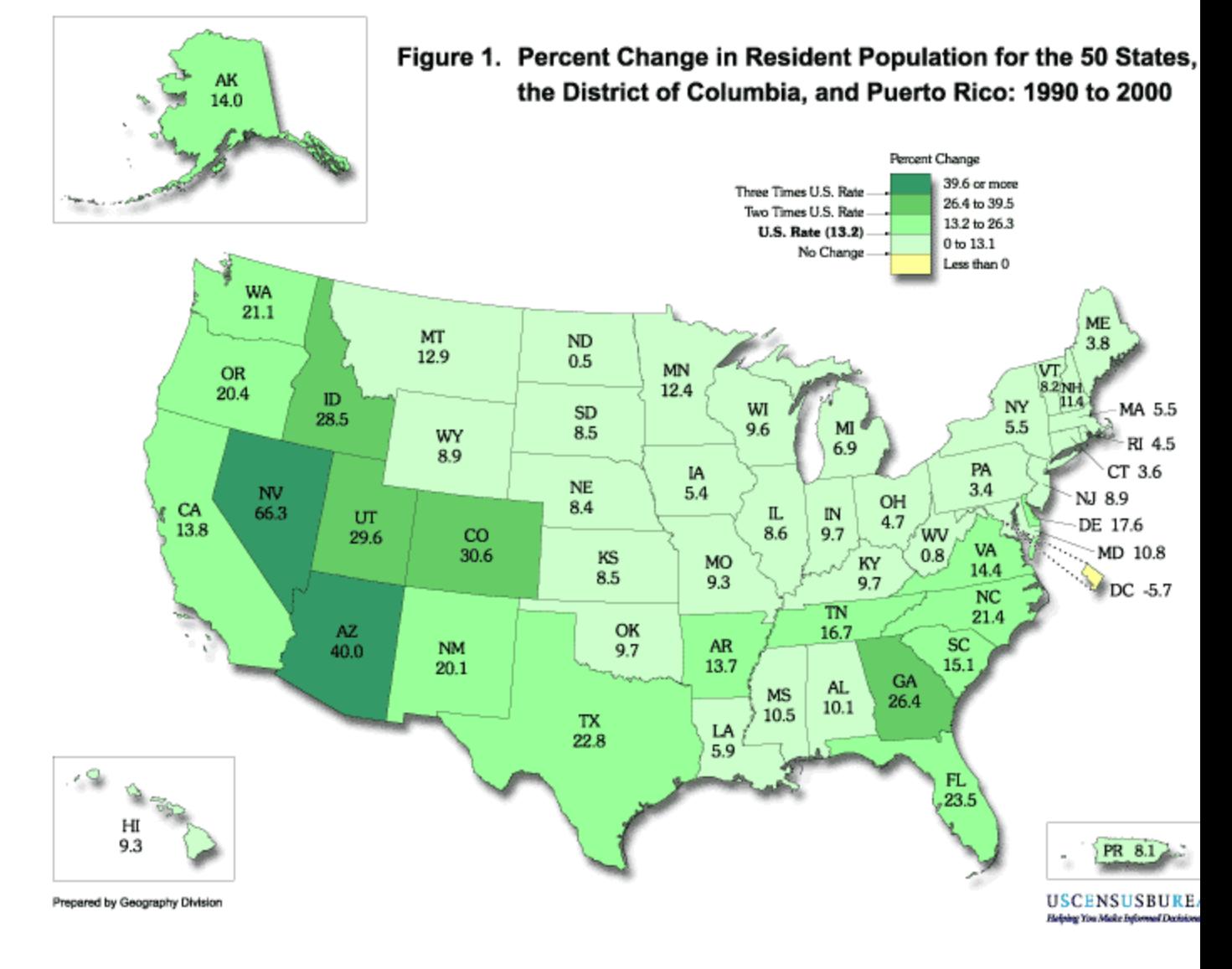

#### Launching ArcView

### Setting Project Properties

# Creating a View

Adding themes to a View

- $\circ$  Making them visible<br>  $\circ$  Displaying the layers
- Displaying the layers in a particular order
- o Setting the View properties
	- View name
	- Map units
	- Distance units
- o Zoom and Pan

### Examining the attributes of:

- $\circ$  A feature with the info ("i") tool<br>  $\circ$  An entire layer with **Theme > T**
- o An entire layer with **Theme > Table**

Changing the symbolization of a theme

- o Changing the theme's name using **View > Properties**
- o The Legend Editor and the Symbol Window
	- Color Palette
	- **Fill Palette**

Creating a thematic map

Creating a Layout

- o Key map elements:
	- **ArcView provides:** 
		- $-$  Title
		- **Legend**
		- North arrow<br>■ Scale bar
		- Scale bar
	- You add:
		- The sources of the data<br>■ Name of the man's crea
		- Name of the map's creator (that's you!)<br>■ The date the man was created (today)
		- The date the map was created (today)

Printing out your work

Saving your work in a project file

- $\circ$  Use "Save Project" to create a project file<br>Retains the status of your ArcView
	- Retains the status of your ArcView session:
		- Windows you had open<br>■ Themes you used
		- **Themes you used**<br>**EXALL** Symbolization choors
		- Symbolization choices
		- **Map layouts**
		- **and more**
- o After doing a lot of new work, save copies under new names often using "Save Project As"
- o Project files can become corrupted, so save copies!